# **TEAM Engine Tutorial**

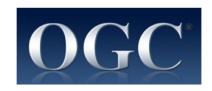

Editor: Luis Bermudez (OGC) Contributor: Richard Martell (Galdos)

April 22, 2013

Comments and additional help @ http://cite.opengeospatial.org/forum

© 2013 Open Geospatial Consortium

# **Contents**

| 1 | 1 Introduction                   |            |                                                  | 4  |  |
|---|----------------------------------|------------|--------------------------------------------------|----|--|
| 2 | 2 Prerequisites and Needed Tools |            |                                                  |    |  |
| 3 | Sour                             | ource Code |                                                  |    |  |
|   | 3.1                              | Repos      | itory structure                                  | 6  |  |
|   |                                  | 3.1.1      | Branches                                         | 6  |  |
|   |                                  | 3.1.2      | tags                                             | 6  |  |
|   |                                  | 3.1.3      | trunk                                            | 6  |  |
|   | 3.2                              | Downl      | oad Eclipse                                      | 6  |  |
|   | 3.3 Install SVN                  |            | SVN                                              | 6  |  |
|   |                                  | 3.3.1      | Download from Juno Release                       | 7  |  |
|   |                                  | 3.3.2      | Restart Eclipse                                  | 7  |  |
|   |                                  | 3.3.3      | Select connectors                                | 7  |  |
|   |                                  | 3.3.4      | Install connectors                               | 8  |  |
|   |                                  | 3.3.5      | Restart Eclipse                                  | 8  |  |
|   | 3.4                              | Conne      | ect to Repository                                | 8  |  |
|   |                                  | 3.4.1      | Open SVN Repository view                         | 8  |  |
|   |                                  | 3.4.2      | Type SVN URL                                     | 9  |  |
|   |                                  | 3.4.3      | Install MVN Subeclipse connector                 | 9  |  |
|   |                                  | 3.4.4      | Install SVN Maven Connector                      | 10 |  |
|   | 3.5 Download as a Maven project  |            | oad as a Maven project                           | 10 |  |
|   | 3.6                              | Packa      | ge should look like the following                | 11 |  |
| 4 | Build                            | ł          |                                                  | 12 |  |
|   | 4.1                              | Build o    | code with MAVEN                                  | 12 |  |
|   | 4.2                              | Check      | for the created artifacts                        | 12 |  |
|   | 4.3                              | Config     | ure TE_BASE                                      | 13 |  |
|   | 4.4 Understand TE_BASE           |            | stand TE_BASE                                    | 13 |  |
|   | 4.5                              | Locate     | e a simple ctl Test                              | 13 |  |
|   | 4.6                              | Simple     | e Run TEAM Engine                                | 14 |  |
| 5 | OGC                              | tests s    | cripts                                           | 16 |  |
|   | 5.1                              | Under      | standing OGC Tests Structure                     | 16 |  |
|   |                                  | 5.1.1      | CTL tests structure                              | 16 |  |
|   |                                  | 5.1.2      | TestNG test structure                            | 16 |  |
|   | 5.2                              | Config     | uring CTL test in TEAM Engine                    | 17 |  |
|   |                                  | 5.2.1      | Copying CTL Tests in TEAM Engine                 | 17 |  |
|   |                                  | 5.2.2      | Building and Copying TestNG Tests in TEAM Engine | 18 |  |
|   | 5.3                              | Install    | war                                              | 19 |  |

| 5.4 | Install Realm             | 20 |
|-----|---------------------------|----|
| 5.5 | Configure Tomcat          | 21 |
| 5.6 | Configure TE_BASE scripts | 21 |
| 5.7 | Add the test libraries    | 22 |
| 5.8 | Start Tomcat              | 22 |

## 1 Introduction

The Test, Evaluation, And Measurement (TEAM) Engine is a test harness that executes test suites written using the OGC CTL test grammar or the TestNG framework. It is typically used to verify specification compliance and is the official test harness of the OGC Compliance Testing Program (CITE), where it is used to certify implementations of OGC and ISO geomatics standards.

OGC hosts an official stable deployment of TEAM Engine with the approved test suites: http://cite.opengeospatial.org/teamengine/

OGC also hosts a Beta TEAM Engine with the tests in Beta and with new TEAM Engine functionality: http://cite.opengeospatial.org/te2

# 2 Prerequisites and Needed Tools

To Build TEAM Engine and the OGC Tests you need the following:

- JAVA 1.6 or later http://www.java.com/en/
- MAVEN 3.0 http://maven.apache.org
- Tomcat 7.0 http://tomcat.apache.org
- · An SVN client
- A text editor to open configuration files in XML.

## 3 Source Code

Sourcecode is available at Sourceforge Repository URL is: https://svn.code.sf.net/p/teamengine/code/

## 3.1 Repository structure

The sctructure of the repository contains these main folders:

branches
tags
trunk

#### 3.1.1 Branches

Branches are used for developers to fix bugs, test new features.

#### 3.1.2 tags

Where all the releases are found, alpha, beta, and production

#### 3.1.3 trunk

Is where the latest development occurs.

## 3.2 Download Eclipse

Download Eclipse from: http://www.eclipse.org/downloads/

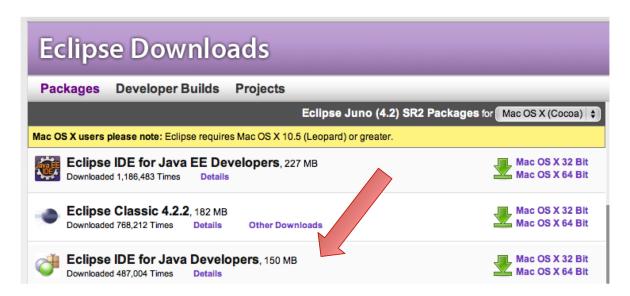

Eclipse Juno

#### 3.3 Install SVN

Install subersive following this instructions

#### 3.3.1 Download from Juno Release

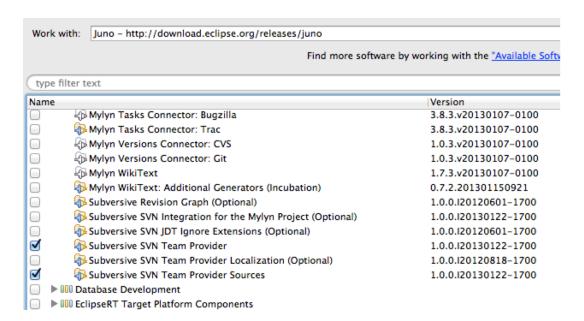

#### 3.3.2 Restart Eclipse

Eclipse will prompt you to restart.

## 3.3.3 Select connectors

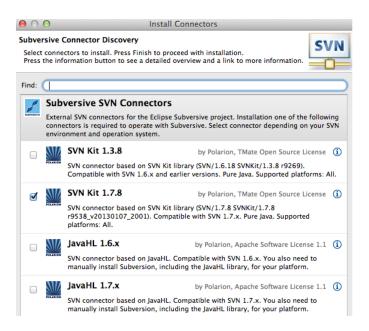

#### 3.3.4 Install connectors

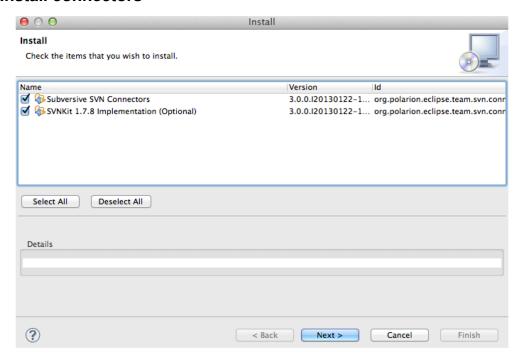

### 3.3.5 Restart Eclipse

Eclipse will prompt you to restart.

## 3.4 Connect to Repository

### 3.4.1 Open SVN Repository view

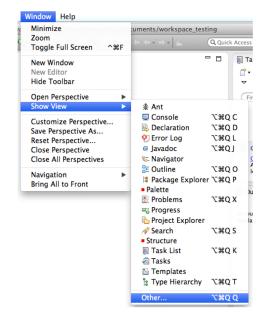

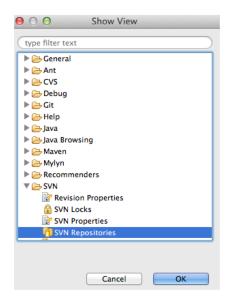

## 3.4.2 Type SVN URL

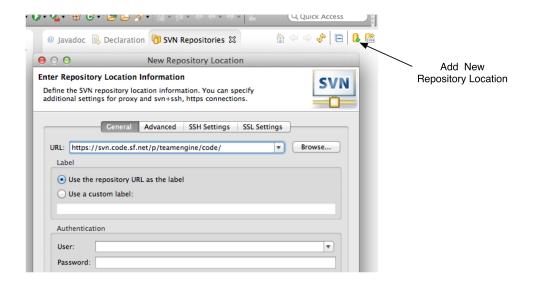

## 3.4.3 Install MVN Subeclipse connector

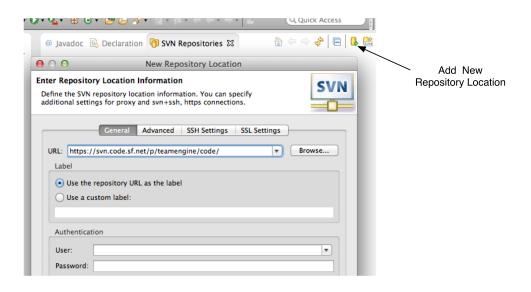

#### 3.4.4 Install SVN Maven Connector

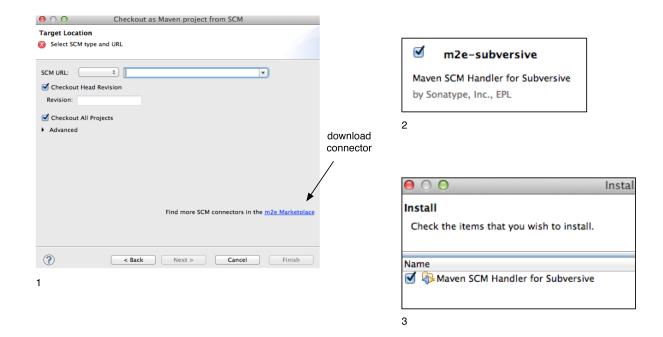

## 3.5 Download as a Maven project

Copy URL of the branch: For example:

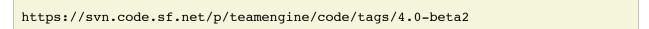

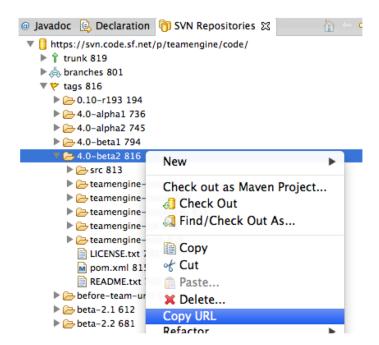

Checkout as Maven from SCM

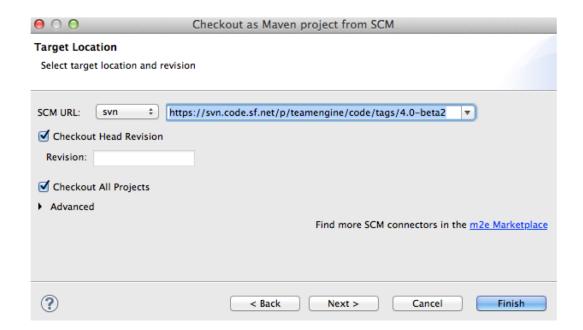

# 3.6 Package should look like the following

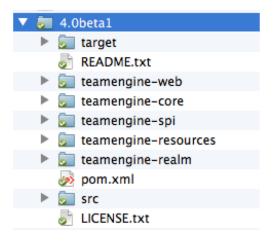

### 4 Build

#### 4.1 Build code with MAVEN

Execute maven build command from the root of the source code:

```
cd .../teamengine
mvn clean install
```

Can also build via Eclipse, doing right click on the main pom, or the main folder teamengine.

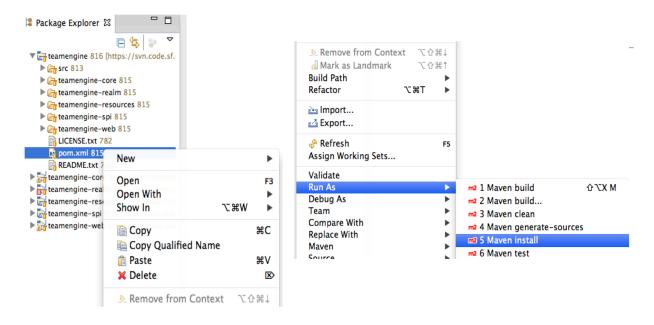

A successful build should look like the following:

```
[INFO] Relativizing decoration links with respect to project URL: http://sourceforge.net/projects/teamengine/
[INFO] Rendering site with org.apache.maven.skins:maven-fluido-skin:jar:1.3.0 skin.
[INFO]
[INFO]
       -- maven-pdf-plugin:1.2:pdf (pdf) @ teamengine-web ---
[INFO] Skipped report generation.
[INFO]
[INFO] Reactor Summary:
[INFO]
[INFO] TEAM Engine ...... SUCCESS [15.912s]
[INFO] TEAM Engine - Tomcat Realm ...... SUCCESS [0.617s]
[INFO] TEAM Engine - Shared Resources ...... SUCCESS [0.317s]
[INFO] TEAM Engine - Service Providers ...... SUCCESS [0.901s]
[INFO] TEAM Engine - Core Module ...... SUCCESS [0.666s]
[INFO] TEAM Engine - Web Module ...... SUCCESS [0.731s]
[INFO]
[INFO] BUILD SUCCESS
[INFO]
[INFO] Total time: 20.151s
[INFO] Finished at: Wed Apr 17 06:42:15 EDT 2013
[INFO] Final Memory: 20M/81M
```

#### 4.2 Check for the created artifacts

After building MAVEN, artifacts are created in the target folders. The zip files created under teamengine-core will be used to setup and configure TEAM Engine.

```
teamengine 816 [https://svn.code.sf.net/p/teamengine/code/, Tag: 4.0-beta2]
 ▶ 🔓 src 813
  ▼  teamengine-core 815
    ▶ @ src 810
    ▶  archive-tmp
      generated-sources
      maven-shared-archive-resources
      ▶ 🗁 maven-status
      ▶  pdf
      ▶ 🗁 site
       surefire
      ▶ ⇒ surefire-reports
      ▶  test-classes
        L teamengine-core-4.0-beta2-base.tar.gz
        teamengine-core-4.0-beta2-base.zip
       teamengine-core-4.0-beta2-distribution.tar.gz
        teamengine-core-4.0-beta2-distribution.zip
       wteamengine-core-4.0-beta2.jar
```

## 4.3 Configure TE\_BASE

- · Create a TE\_BASE directory
- Unpack the content of teamengine-core-4.0-betaX-base.zip
- Make TE\_BASE and environmental variable. Information about setting up environmental variables can be found here:
  - For MAC
  - For Linux
  - · Window and more information at wikipedia
  - · Concretely for MAC::

export TE\_BASE=/Users/bermudez/Documents/Dropbox/software/te/TE\_BASE

## 4.4 Understand TE\_BASE

TE Base structure is as follows:

```
TE_BASE
  |-- config.xml  # main configuration file
  |-- resources/  # shared test suite resources
  |-- scripts/  # CTL test scripts
  |-- work/  # teamengine work directory
+-- users/  # user account details and test run outputs
  |-- {user1}/
  |-- {user2}/
  +-- ...
```

## 4.5 Locate a simple ctl Test

TE\_BASE comes with a simple ctl script, **note.ctl**. It is located under the scripts directory:

```
|-- scripts/
note.ctl
```

## 4.6 Simple Run TEAM Engine

The build created a file teamengine-core-4.0-beta2-distribution.zip. Unpack the file. Should look like the following:

```
teamengine-core-4.0-beta2-distribution
|-- bin/ # shell scripts (windows, unix)
|-- unix
|-- windows
|-- lib/ # supporting libraries
|-- resources/ # classpath resources (stylesheets, schemas, etc.)
```

Go the bin folder and select either unix or windows to run test command: unix/test.sh or windows/test.bat.

To run the command it is necessary to provide a parameter -script. For example:

```
./test.sh -source=note.ctl
```

If the TEAN Engine has properly being installed, the command prompt should show a message like the following:

Luiss-MacBook-Pro:unix lbermudez\$ ./test.sh -source=note.ctl
Testing suite note:note-test in Test Mode with defaultResult of Pass ...
Testing note:main type Mandatory in Test Mode with defaultResult Pass (s0004)...
Assertion: The note is valid.

And a popup window should appear

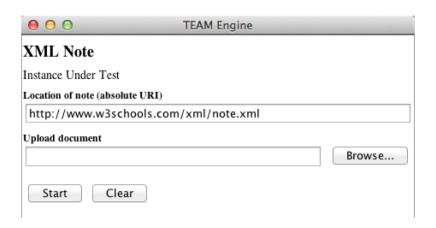

The popup window contains a default link to note to be tested located in this URL: http://www.w3schools.com/xml/note.xml. Clicking on Start will start the test. The test should failed and the terminal should provide the following:

```
Testing suite note:note-test in Test Mode with defaultResult of Pass ...

Testing note:main type Mandatory in Test Mode with defaultResult Pass (s0004)...

Assertion: The note is valid.

Testing note:check-heading type Mandatory in Test Mode with defaultResult Pass (s0004/dle97_1)...

Assertion: The heading contains more than whitespace.

Test note:check-heading Passed

Testing note:check-user type Mandatory in Test Mode with defaultResult Pass (s0004/dle102_1)...

Assertion: The 'to' user is valid.

Test note:check-user Passed

Testing note:check-user type Mandatory in Test Mode with defaultResult Pass (s0004/dle107_1)...

Assertion: The 'from' user is valid.

Test note:check-user Failed

Test note:main Failed - Inherited)

Suite note:note-test Failed
```

# 5 OGC tests scripts

## 5.1 Understanding OGC Tests Structure

OGC Tests can be written either in CTL (Compliance Test Language) or TestNG. Tests are located at the public OGC SVN Repository:

CTL tests are located at https://svn.opengeospatial.org/ogc-projects/cite/scripts/ TestNG test are located at https://svn.opengeospatial.org/ogc-projects/cite/ets

#### 5.1.1 CTL tests structure

The CTL tests are structured as follows:

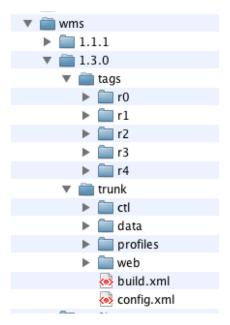

The trunk contains the latest version and versions are tagged for deployment in teamengine OGC web site.

#### 5.1.2 TestNG test structure

The TestNG tests are structured as follows:

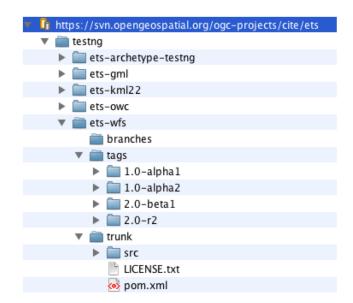

The trunk contains the latest version and versions are tagged for deployment in teamengine OGC web site. The TestNG tests also follows a MAVEN structure and have a pom with the main configuration.

## 5.2 Configuring CTL test in TEAM Engine

To make available the OGC tests in TEAM Engine the tests need to be placed at the TE\_BASE/scripts directory and the TE\_BASE/config.xml file is needs to be updated accordingly.

#### 5.2.1 Copying CTL Tests in TEAM Engine

The tests can be copied manually or using a script.

As a convenience, the shell script export-ctl may be run to export CTL test suites from the official OGC repository. The location of a CSV file is passed as the first argument to the script. Each record in the file should contain two fields: a Subversion URL, and a local path name relative to TE\_BASE/scripts. For example one row of the file might be as follows:

```
https://svn.opengeospatial.org/ogc-projects/cite/scripts/sensorml/1.0.1/trunk,sensorml/1.0.1
```

The ctl-suites-dev.csv file can be found in the same directory as the shell scripts; it includes entries for the latest development versions of several OGC test suites. Running the following command will populate the TE BASE/scripts directory with these test suites:

```
$ export TE_BASE=/some/path
$ ./export-ctl.sh ctl-suites-dev.csv
```

After running the command the TE\_BASE should look like the following:

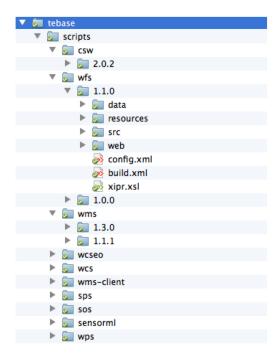

Once the tests are properly installed in the local TEAM Engine, it is possible to run OGC test suites. For example:

```
./test.sh -source=csw/2.0.2/src/main.xml
```

## 5.2.2 Building and Copying TestNG Tests in TEAM Engine

For TestNG Tests, go under the folder of the test and run:

```
mvn install
```

#### For example to build 1.0-alpha1 version of ets-owc::

\$ cd ets-owc/tags/1.0-alpha1 \$ mvn package

It will create a target folder with the builds. Unzip the zip files with the test binaries. The binaries and dependencies are found in the zip file that has the name of the test the version number and "-with-direct-depd". Place the jars under the teamengine core lib directory (e.g. teamengine-core-4.0-beta2-distribution).

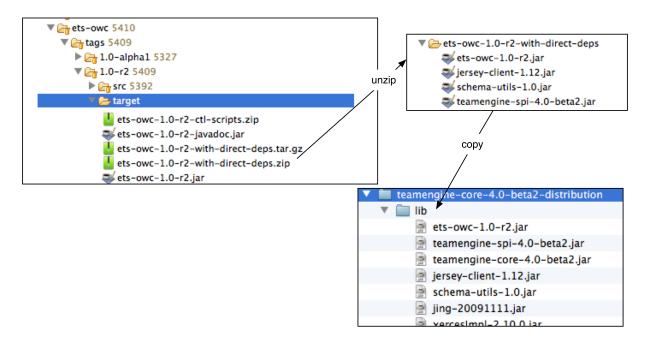

The target folder also created a \*.ctl-scripts.zip file. Unzip the files and copy them under the TE\_BASE/scripts.

When builduing to code, this is running at the root level (teamengine):

mvn install

#### 5.3 Install war

Various files under target were created. Under the folder teamengine-web/target a war file was created.

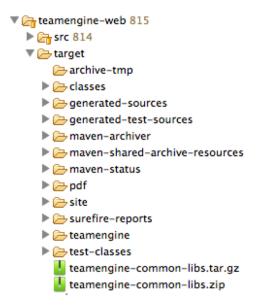

Copy the war file under webapps in tomcat.

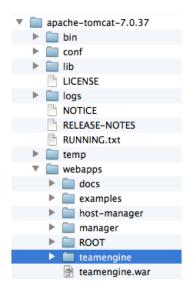

### 5.4 Install Realm

Under the folder teamengine-realm/target a jar file was created. This jar manages a simple authentication and management of users using TEAM Engine. Copy this file under lib in the web server.

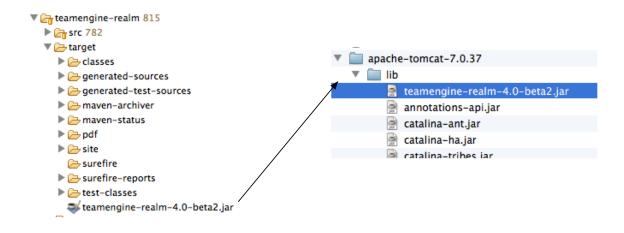

## 5.5 Configure Tomcat

Open bin/startup.sh (or startup.bat if running in windows). And before PRGDIR=`dirname "\$PRG"` add the following two first lines:

```
# define CATALINA_OPTS for TEAM Engine
export CATALINA_OPTS="-server -Xmx1024m -XX:MaxPermSize=128m -DTE_BASE=$TE_BASE -Dderby.system.home=$DERBY_DATA"

PRGDIR=`dirname "$PRG"`
EXECUTABLE=catalina.sh
```

# 5.6 Configure TE\_BASE scripts

Register the tests that will appear in the web interface in TE\_BASE/config.xml. For example add the following inside <stripts></scripts>:

```
<organization>
<name>OGC</name>
<standard>
  <name>OGC KML</name>
   <version>
     <name>2.2</name>
     <suite>
       <namespace-uri>http://www.opengis.net/cite/kml22</namespace-uri>
       <prefix>tns</prefix>
       <local-name>ets-kml22-2.2-r1</local-name>
       <title>KML 2.2 Validator</title>
       <description>Verifies the structure and content of KML 2.2 documents.</description>
     </suite>
     <revision>
       < name > 2.2 - r1 < / name >
       <status>Alpha</status>
       <sources>
```

```
<source>kml22/2.2-r1/kml22-suite.ctl</source>
</sources>
```

### 5.7 Add the test libraries

For TestNG tests copy the test jars under lib.

#### 5.8 Start Tomcat

For example:

```
$ cd /Applications/apache-tomcat-7.0.37
$ cd bin
$ ./startup.sh
```

When typing: http://localhost:8080/teamengine/

The TEAM Engine Web Inerface should appear like the following:

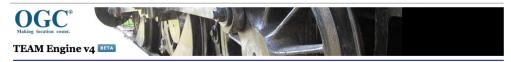

#### Welcome

This web testing facility provides a testing service for OGC standards as part of the OGC Compliance Program (CITE). This is the beta test installation that provides the latest test suites, including those that have not yet been finalized. The official testing site is <a href="here">here</a>.

If you have any questions, issues, or great ideas please raise them at the CTTE forum, where experts and enthusiasts will join the discussion and provide help. You can find more information about the tests and this testing facility at the <a href="mainto:mainto:mainto

#### Available test suites

#### Example.net

| Specification | Version | <b>Test Suite Revision</b> | Status |
|---------------|---------|----------------------------|--------|
| XML Note      | 1.0     | r1                         | Alpha  |

| OGC           |         |                            |        |  |  |  |  |
|---------------|---------|----------------------------|--------|--|--|--|--|
| Specification | Version | <b>Test Suite Revision</b> | Status |  |  |  |  |
| OGC KML       | 2.2     | 2.2-r1                     | Alpha  |  |  |  |  |

Login

TEAM Engine 4.0-beta2

Questions or suggestions? Email the site administrator